# A **Dlubal**

### Logiciels de calcul de structure

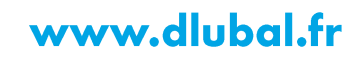

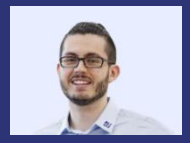

#### **M.Eng. Damien Taunay** Organisateur

Technico-commercial **Dlubal Software Sarl** 

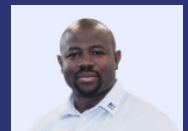

#### M.Eng. Cosme Asseya Co-Organisateur

Technico-commercial (Gérant) **Dlubal Software Sarl** 

#### **Webinaire**

# Échange de données entre **Rhino/Grasshopper** et RFEM 6

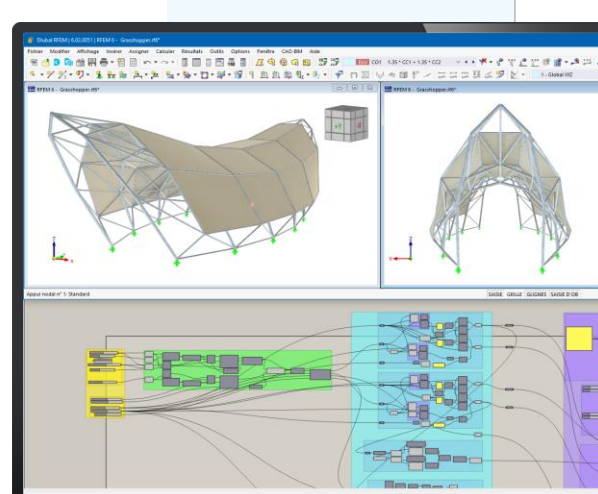

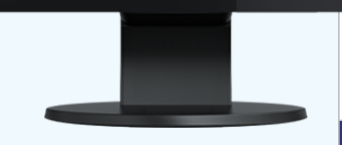

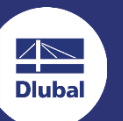

 $\overline{2}$ 

恣

### **Questions** pendant le webinaire

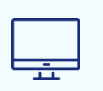

Fenêtre GoToWebinar **Bureau** 

E-mail: info@dlubal.fr

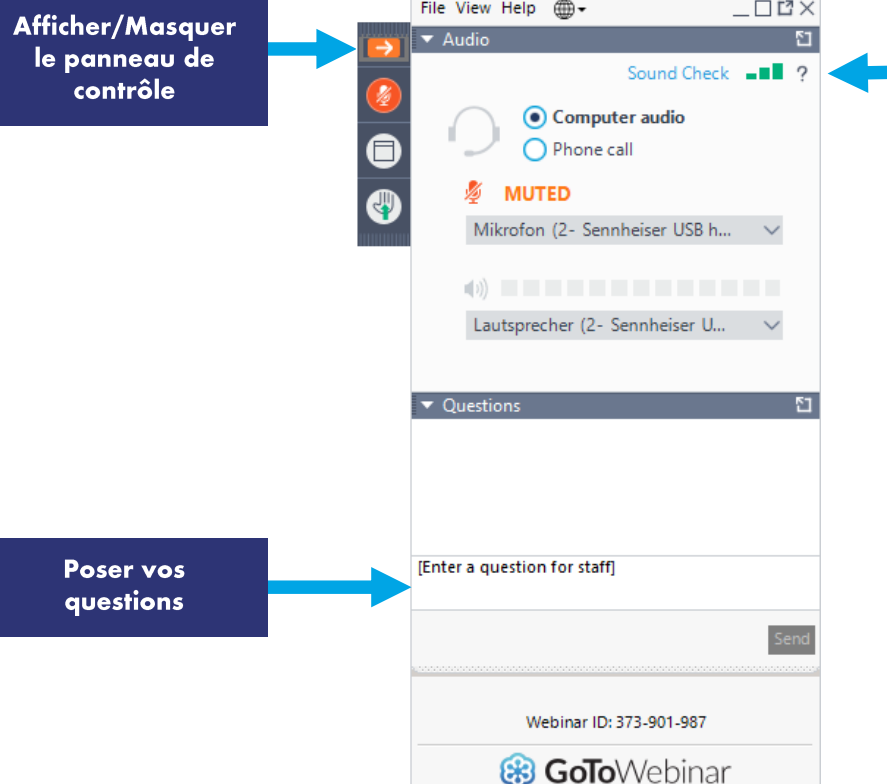

**Dluba** 

Régler les paramètres

audio

### **CONTENU**

Informations générales 01

- Échange de données entre Rhino et RFEM 6 02
- Échange de données entre Grasshopper et RFEM 6 03

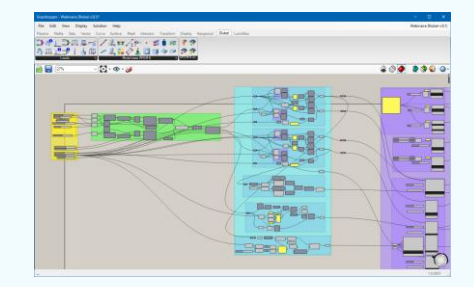

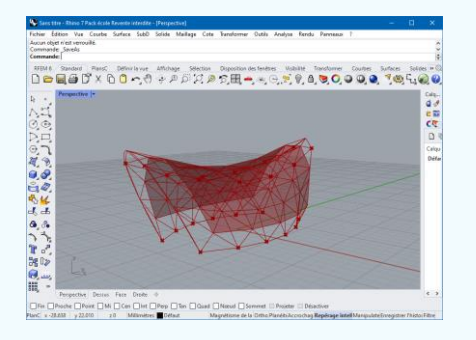

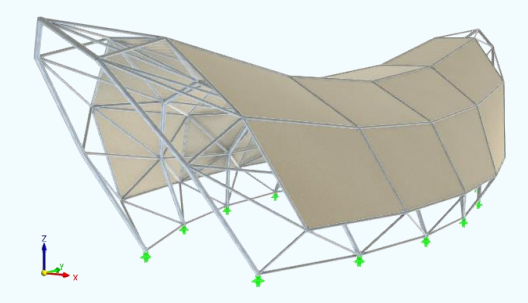

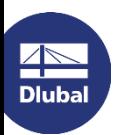

恣

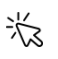

# Installation et activation du plug-in

- Installation manuelle du plug-in  $\mathcal{L}_{\mathcal{A}}$
- Interface directe (services web)  $\mathcal{L}_{\mathcal{A}}$ 
	- Les 2 logiciels doivent être ouverts sur un même poste
- Complément d'une licence services web (pour le  $\mathcal{L}_{\mathcal{A}}$ moment)
- Activation de l'option Démarrer le serveur pour  $\overline{\phantom{a}}$ utiliser le service web

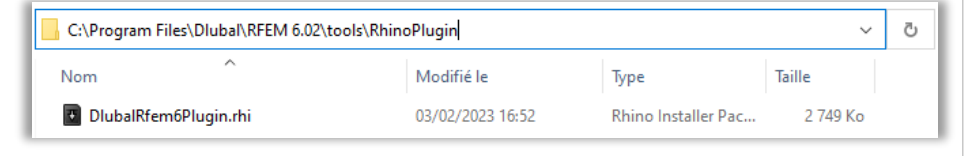

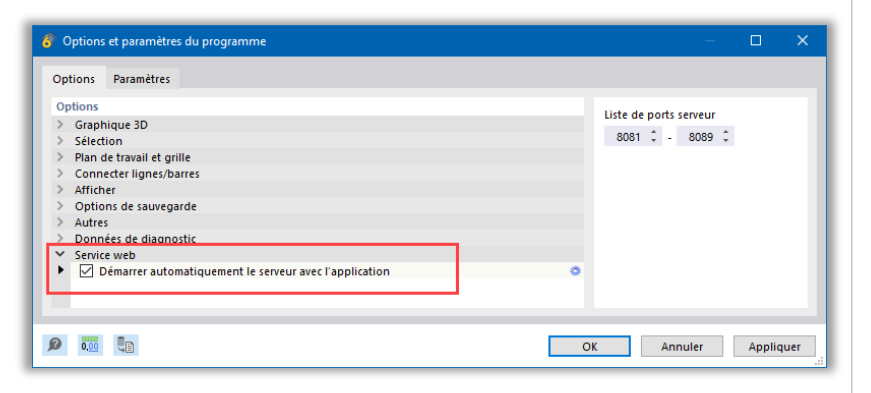

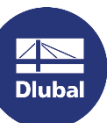

# Plug-ins pour Rhino et Grasshopper

#### **Lien Rhino-RFEM**

- Import et export
- Lignes et surfaces

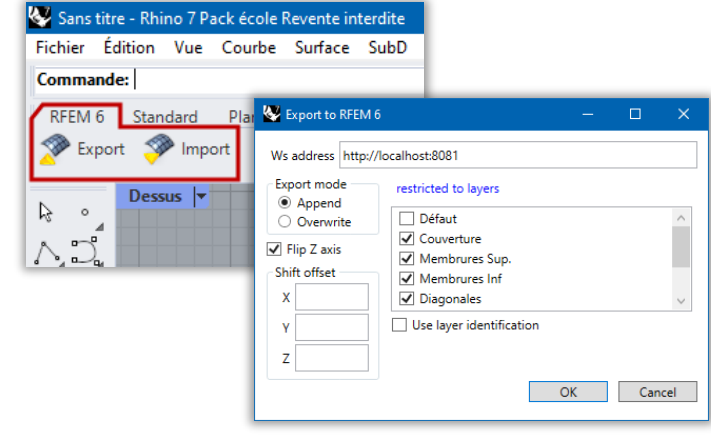

#### **Lien GH-RFEM**

- (Import) et export
- Données du modèle (nœuds, lignes, surfaces, barres, sections, matériaux, appuis ...)
- Cas de charge / Combinaisons
- Charges

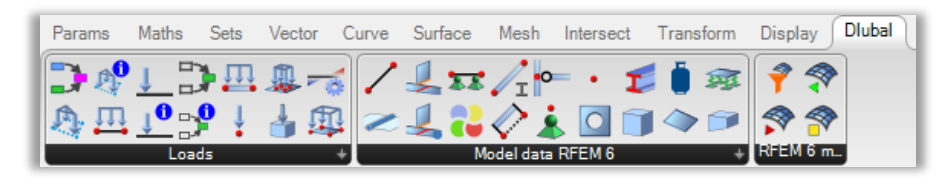

怸

### Nouvelles fonctionnalités et développements

#### Implémentations récentes

- Composant pour les charges d'ouverture  $\overline{\phantom{a}}$
- Composant pour les solides de type gaz  $\overline{\phantom{a}}$
- Surfaces de transfert de charges  $\overline{\phantom{a}}$
- Propriétés pour le calcul de recherche de forme  $\blacksquare$
- Considération de l'état initial  $\blacksquare$
- Non-linéarités pour les appuis et articulations  $\overline{\phantom{a}}$
- Articulations linéiques et libérations linéiques  $\overline{\phantom{a}}$

#### En développement

- Composant pour le réglage du maillage EF  $\blacksquare$
- $\blacksquare$ Composant pour l'exécution des calculs dans RFEM 6
- Import des résultats de RFEM 6 dans Grasshopper  $\blacksquare$

器

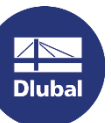

国

Partie 1

18 février 2022

Poutre continue | Partie 1 →

Portique articulé

inertie variable

18 février 2022

Poutre continue

 $m<sup>2</sup>$  $\approx$ 

### - Vidéos : RFEM 6 avec Rhino et Grasshorpper

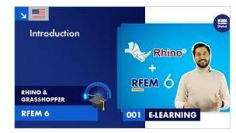

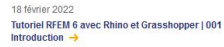

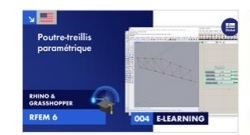

18 février 2022 Tutoriel RFEM 6 avec Rhino et Grasshopper | 004 Poutre-treillis paramétrique -

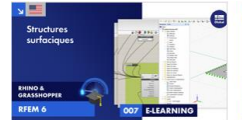

18 février 2022 Tutoriel RFEM 6 avec Rhino et Grasshopper | 007 Structures surfaciques  $\rightarrow$ 

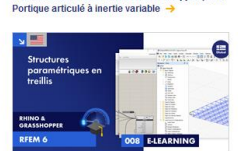

Tutoriel RFEM 6 avec Rhino et Grasshopper | 005

Tutoriel RFEM 6 avec Rhino et Grasshopper | 002

18 février 2022 Tutoriel RFEM 6 avec Rhino et Grasshopper | 008 Structures paramétriques en treillis →

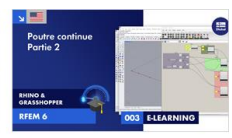

18 février 2022 Tutoriel RFEM 6 avec Rhino et Grasshopper | 003 Poutre continue | Partie 2  $\rightarrow$ 

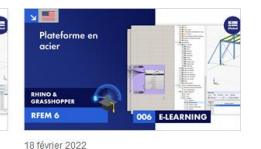

Tutoriel RFEM 6 avec Rhino et Grasshopper | 006 Plateforme en acier  $\rightarrow$ 

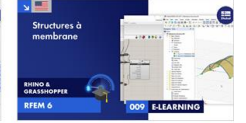

18 février 2022 Tutoriel RFEM 6 avec Rhino et Grasshopper | 009 Structures à membrane  $\rightarrow$ 

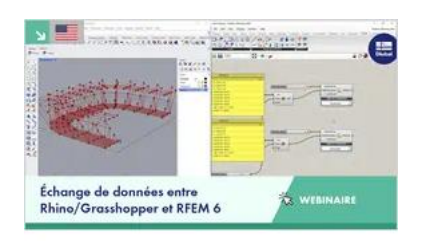

11 mars 2022

Échange de données entre Rhino/Grasshopper et RFEM  $6 \rightarrow$ 

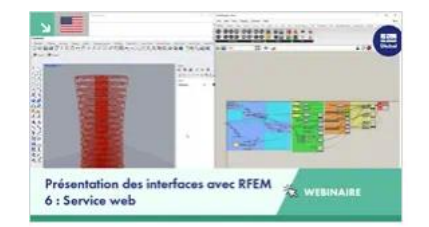

11 novembre 2022

Présentation des interfaces avec RFEM 6 : Service web et Rhino/Grasshopper →

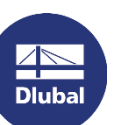

恣

#### **Dlubal Software**

### Services en ligne gratuits

#### **Geo-Zone-Tool**

Dlubal Software met à la disposition des utilisateurs un outil de géolocalisation en ligne des zones de neige, de vent et de sismicité.

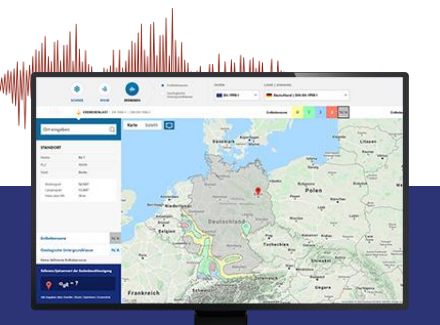

 $\overline{\mathbb{A}}$ **Dlubal** 

#### Propriétés de **sections**

Cet outil en ligne gratuit vous permet de sélectionner des profilés standards à partir d'une vaste base de données ou de définir des sections paramétriques et de calculer leurs propriétés.

### **FAQs & Base de connaissance**

Trouver les questions fréquemment posées à notre équipe du support technique ainsi que des conseils et astuces utiles dans nos articles techniques pour améliorer votre efficacité.

Häufig gestellte Fragen (FAQs

Teh moches in R\$TAB die Bettungsziffer für Weg-, Schut- und

### Modèles à télécharger

Vous trouverez ici un grand nombre d'exemples de modèles qui vous aideront à utiliser et à vous familiariser avec les programmes Dlubal.

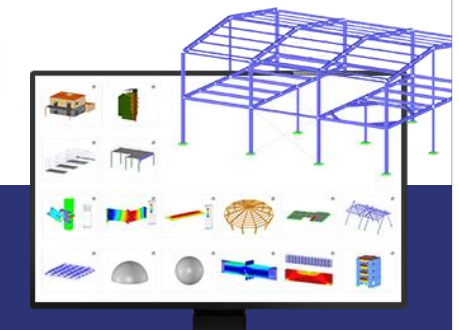

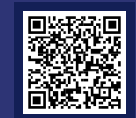

器

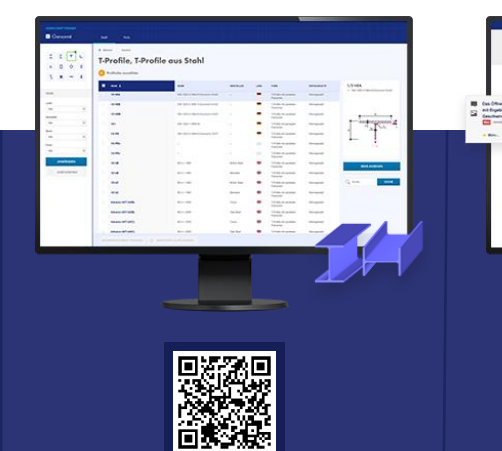

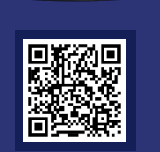

### Services en ligne gratuits

#### **Chaîne Youtube,** webinaires, vidéos

Regardez les vidéos et webinaires sur les logiciels de calcul de structures de Dlubal.

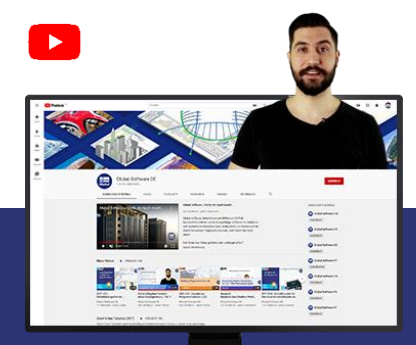

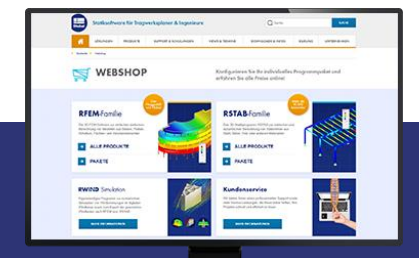

**Boutique en ligne** 

Configurez votre progiciel et consultez tous les

prix en ligne!

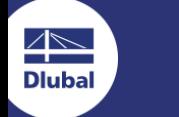

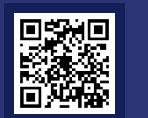

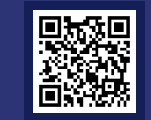

#### **Version d'essai**

La meilleure facon de découvrir nos programmes est de les tester. Téléchargez la version d'essai de 90 jours de nos programmes d'analyse structurelle.

Version

d'essai de 90 jours

### **Support technique** gratuit par mail

WEBINAIRE

恣

10

### **Plus d'informations sur Dlubal**

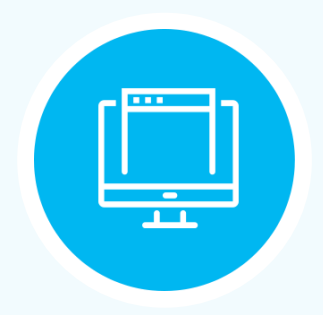

**Site internet** www.dlubal.fr

- $\rightarrow$  Vidéos et webinaires
- **Newsletters**
- Évènements et conférences
- Articles de la base de connaissance

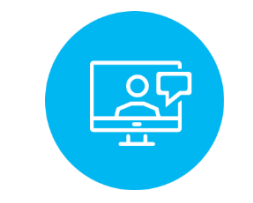

**Formez-vous** grâce aux webinaires

Téléchargez les versions d'essais

 $\leftarrow$ 

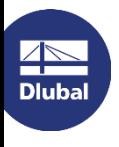

**Dlubal Software SARL** 11, Rue de Cambrai **75019 Paris** 

France

Tél.: +33 1 78 42 91 61 E-mail: info@dlubal.fr

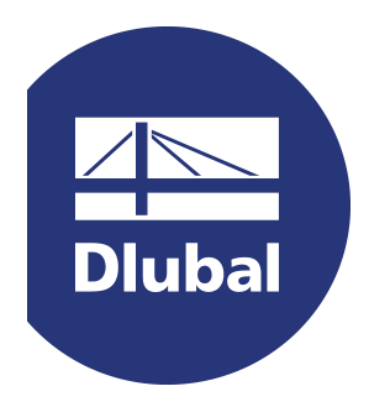

### www.dlubal.fr